# **Базы данных (БД) и СУБД ACCESS**

### Литература

- **1. Информатика: Учеб. пособие для студентов пед. вузов / А. В. Могилёв, Н.И. Пак, Е.К. Хеннер; Под ред. Е.К. Хеннера – М.: Изд. центр "Академия", 2000. – 816 с.**
- **2. Информатика: Учебник.—3-е переб.изд./Под ред. Н. В. Макаровой. – М.: Финансы и статистика, 2002. – 768 с.**
- **3. Информатика. Базовый курс. 2-е издание /Под ред. С.В. Симоновича. - СПб.: Питер, 2005. – 640 с.**
- **4. Петров В.Н. Информационные системы. СПб.: Питер, 2002. — 688 с.**
- **5. Хабрейкен, Джо. Microsoft Office 2003. Всё в одном.: Пер. с англ. — М.: Вильямс, 2006. — 864 с.**
- **6. Далаа С.М. Основные принципы работы в Microsoft Access. – Кызыл: Изд-во ТывГУ, 2008. – 63 с.**

### **ВВЕДЕНИЕ**

Программное обеспечение за время своего существования претерпело большие изменения: от программ, способных выполнять простейшие логические и арифметические операции до сложных систем управления организацией.

Сегодня управление организацией без компьютера просто немыслимо. Компьютеры давно и прочно вошли в такие области управления, как бухгалтерский учет, отдел кадров и т.п. Как правило, эти области связаны с большими массивами данных, которые периодически меняются.

Создание программ в таких областях требует решения задачи разработки базы данных, предназначенной для хранения и изменения информации.

Существует много определений базы данных. В широком смысле слова *база данных* – это совокупность сведений о конкретных объектах реального мира в какой-либо предметной области. Под предметной областью принято понимать часть реального мира, подлежащего изучению для организации управления и в конечном счете автоматизации, например, вуза, фирмы и т. д.

*База данных* – это совокупность записей различного типа, содержащая перекрестные ссылки. Это определение повторяет одно из множества классических определений баз данных, которое предложено международной Ассоциацией по языкам систем обработки данных *КОДАСИЛ*.

Создавая базу данных, пользователь стремится упорядочить информацию по различным признакам и быстро извлекать данные по различным критериям.

Сделать это возможно, только если данные структурированы.

*Структурирование* – это введение соглашений о способах представления данных. Неструктурированными называют данные, записанные, например, в текстовом файле:

 N1 Сат Иван Петрович Дата рождения 1 января 1990 г. N2 Петрова Аяна Маадыровна Дата рождения 10 мая 1991 г. …

В таком виде сложно организовать поиск необходимых данных, а упорядочить практически невозможно.

После структуризации этой информации она будет выглядеть следующим образом:

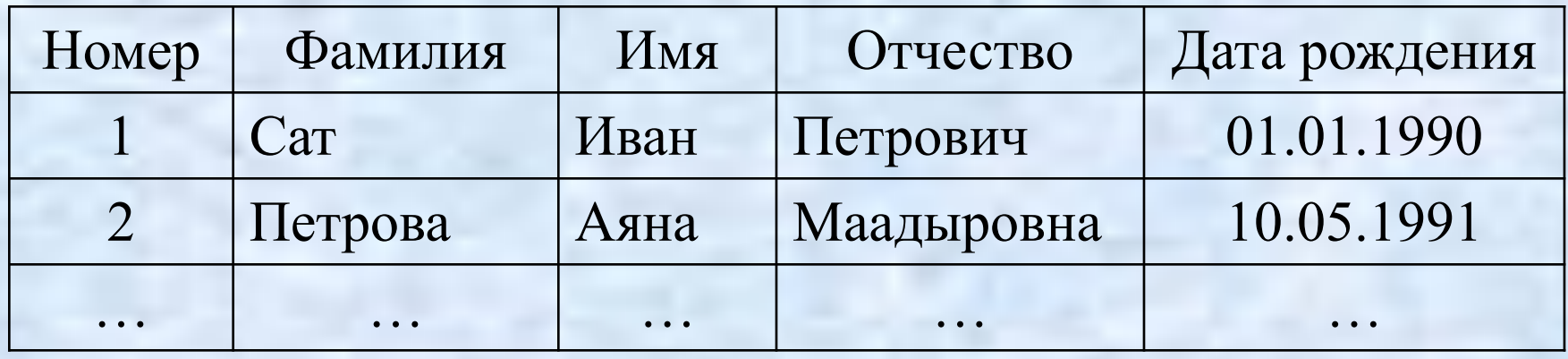

В современной технологии баз данных предполагается, что создание базы данных, ее поддержка и обеспечение доступа пользователей к ней осуществляются централизованно с помощью специального программного инструментария – *системы управления базами данных* (*СУБД*). *СУБД* делятся на *одно-*, *двух-* и *трёхзвенные*.

В *однозвенной СУБД* используется единственное звено (*клиент*), обеспечивающее необходимую логику управления данными и их визуализацию.

В *двухзвенной СУБД* (*клиент* и *сервер базы данных*) значительную часть логики управления берет на себя *сервер базы данных*, в то время как клиент в основном занят отображением данных в удобном для пользователя виде.

В *трехзвенной СУБД* (*клиент, сервер базы данных и сервер приложений*) используется промежуточное звено – *сервер приложений*, являющееся посредником между *клиентом* и *сервером* базы данных.

В зависимости от места расположения отдельных частей *СУБД* различают *локальные* и *сетевые*. Все части *локальной СУБД* находятся на компьютере пользователя базы данных.

Непременным атрибутом сетевых *СУБД* является сеть, обеспечивающая аппаратную связь компьютеров и делающая возможной корпоративную работу множества пользователей с одними и теми же данными.

Ядром любой базы данных является модель данных.

*Модель данных* – это совокупность структур данных и операций их обработки. С помощью модели данных могут быть представлены объекты предметной области и взаимосвязи между ними.

На сегодня существует несколько моделей баз данных. Мы будем рассматривать *реляционную модель* баз данных.

В *реляционной модели* база данных состоит из наборов (таблиц) записей одинаковой структуры, в которых хранятся данные.

Понятие реляционной базы данных тесно связано с такими понятиями структурных элементов, как *поле*, *запись*, *файл* (таблица).

*Поле* – это элементарная единица логической организации данных.

Для описания поля используются следующие характеристики:

- *имя* (например, *Фамилия*, *Имя* и т.д.);
- *тип* (например, *символьный*, *числовой* и т.д.);
- *длина* (например, 15 байт, причем это максимально возможное число для данного поля);
- *точность для числовых полей* (например, два десятичных знака для отображения дробной части числа).

*Запись* – совокупность логически связанных полей. *Экземпляр записи* – отдельная реализация записи, содержащая конкретные значения ее полей.

*Файл* (*таблица*) – совокупность экземпляров записей одной структуры.

В структуре записи файла указывается поле, значения которого являются *ключами*. Его еще называют *первичным ключом*.

Это поле должно содержать уникальный идентификатор, позволяющий отличить одну запись от другой.

В качестве ключей обычно используется цифровое значение. Так как текстовый ключ занимает много места (для ключа-числа достаточно нескольких байтов), что понижает эффективность работы СУБД.

В большинстве реляционных СУБД ключи реализуются с помощью объектов, называемых *индексами*. *Индекс* представляет собой указатель на данные, размещенные в реляционной базе данных.

В реляционных базах данных по определению между отдельными таблицами должны существовать связи. При установлении связи между двумя таблицами одна из них будет *главной (master)*, а вторая *– подчиненной (detail)*.

Отличие этих двух таблиц друг от друга в том, что при работе с главной таблицей можно обращаться к подчиненной таблице, но при этом будут доступны только те записи, которые связаны с текущей записью главной таблицы.

Различают четыре типа связей между таблицами реляционной базы данных:

*•один к одному* – каждой записи одной таблицы

 соответствует только одна запись другой таблицы;

*•один ко многим* – одной записи главной таблицы могут соответствовать несколько записей подчиненной таблицы; *•многие к одному* – нескольким записям главной таблицы может соответствовать одна та же запись подчиненной таблицы; *•многие ко многим* – одна запись главной таблицы связана с несколькими записями подчиненной таблицы, а одна запись подчиненной таблицы связана с несколькими записями главной таблицы.

Использование реляционных баз данных возможно только при наличии эффективного языка управления реляционными данными. Наибольшее распространение получил язык *SQL* — *Structured Query Language* (*структурированный язык запрос*ов). Команды языка *SQL* обычно подразделяются на несколько групп:

*• язык определения данных* (*ЯОД*), команды которого используются для создания и изменения структуры объектов базы данных, и язык манипулирования;

• *язык манипулирования данными* (*ЯМД*), команды которого используются для манипулирования информацией, содержащейся в объектах базы данных;

*• язык управления данными* (*ЯУД*), команды которого предназначены для управления доступом к информации, хранящейся в базе данных;

- команды, предназначенные для формирования запросов к базе данных (*запрос* — это обращение к базе данных для получения соответствующей информации);
- команды управления транзакциями (*транзакция* — это последовательность операций над базой данных, рассматриваемых СУБД как единое целое).

### **Проектирование БД**

Теперь переходим к проектированию таблиц базы данных. Нужно выяснить:

- 1. Какова структура таблицы, т.е. с*колько полей будет в таблице и какого типа?*
- *2. Какое поле будет ключевым?*
- *3. Какие поля будут связывать главную таблицу с подчиненной?*

Это нужно для того, чтобы исключить избыточность информации и противоречивость хранимых данных в базе, что упрощает управление ими.

Рассмотрим это на конкретном примере. Поставим задачу – создать базу данных, с помощью которой можно было бы вести учет книг для студентов и контроль за читателями этих книг.

### **Проектирование БД**

Можно, не долго думая, создать в базе данных одну таблицу по данной задаче. Но этот подход приведет к *избыточности данных* в базе. Например, в нашем случае информация по студентам будет повторяться, так как один студент может читать несколько книг. А это в случае настоящей базы данных (порядка нескольких миллионов записей) приводит к неэффективной работе пользователя с базой данных.

Мы пропустили очень важный процесс в проектировании базы данных. Это процесс *нормализации данных*.

*Нормализация* - это процесс реорганизации данных для ликвидации повторяющихся групп и иных противоречий, чтобы привести данные к виду, позволяющему непротиворечиво и корректно работать с ними.

Окончательная цель нормализации сводится к получению такого проекта базы данных, в котором каждый факт появляется лишь в одном месте, то есть исключена избыточность информации.

Избыточность информации устраняется не столько с целью экономии памяти ЭВМ, сколько для исключения возможной противоречивости хранимых данных и упрощения управления ими.

Использование ненормализованных таблиц может привести к следующим проблемам:

*• избыточности данных* (в нескольких записях таблицы базы данных повторяется одна и та же информация);

*• аномалия обновления*, которая тесно связана с избыточностью данных (например, если при обновлении данных в таблице исправлены не все записи, то возникнет несоответствие информации);

*• аномалия удаления* (например, в нашем случае при удалении читателя из таблицы мы можем также удалить и книгу, которую он взял);

*• аномалия ввода.* Эта ситуация возникает при добавлении в таблицу новых записей, когда для некоторых полей таблицы заданы ограничения *NOT NULL* (не пусто). В нашем случае, например, при появлении новой книги в таблице поле «Кто взял книгу» обязательно должно быть заполнено, хотя книга еще не взята.

Очевидно, что эти аномалии крайне нежелательны. Чтобы свести к минимуму возможность появления такого рода аномалий, и используется нормализация.

Теория нормализации основана на концепции *нормальных форм*. Каждой нормальной форме соответствует некоторый определенный набор ограничений. В теории реляционных баз данных обычно выделяется следующая последовательность нормальных форм:

- 1) первая нормальная форма;
- 2) вторая нормальная форма;
- 3) третья нормальная форма;
- 4) нормальная форма Бойса-Кодда;
- 5) четвертая нормальная форма;
- 6) пятая нормальная форма или нормальная форма проекции-соединения;

Основные свойства нормальных форм:

- каждая следующая нормальная форма в некотором смысле лучше предыдущей;
- при переходе к следующей нормальной форме свойства предыдущих нормальных форм сохраняются.

Теперь вернемся к нашей задаче. Нужно создать две таблицы: таблица книг и таблица студентов. Пусть первая таблица будет главной, а вторая – подчиненной.

Тогда связь между таблицами будет «один ко многим», так как одна книга может иметь несколько читателей.

Перейдем к проектированию таблиц базы данных. Нужно выяснить:

- 1. *Какова структура таблицы, т.е.* с*колько полей будет*
- *в таблице и какого типа?*
- *2. Какое поле будет ключевым?*
- *3. Какие поля будут связывать главную таблицу с подчиненной?*

Начнем с таблицы книг. В ней должны быть следующие сведения: номер книги (целый), название книги (строковый), автор книги (строковый), издательство (строковый), год издания (целый), стоимость книги (денежный). *Номер книги* будет ключевым полем в таблице книг.

В таблице студентов-читателей книг должны быть сведения: номер читателя (целый), фамилия с инициалами (строковый), номер книги (целый), даты получения и возврата книги (типа даты), потерял ? (логический), примечание (строковый). *Номер читателя* будет ключевым полем в таблице читателей.

Поля «Номер книги» в таблице книг и «Номер книги» в таблице читателей будут связывать эти таблицы. Таблица *Knigi* связана с таблицей *Man* отношением *один ко многим*.

Из всего этого вытекает следующий вывод, чтобы создать эффективную базу данных, нужно предварительно спроектировать ее структуру. А для проектирования базы все данные должны быть структурированы в зависимости от поставленной задачи. Для этого необходимо использовать все возможности, которые есть у вас.

#### *Примечания*

- 1. Не стоит давать русскоязычные имена таблицам и полям. Это создаст проблемы при использовании *SQL*запросов.
- 2. В именах полей полезно ставить префикс из одной или двух букв имени таблиц, то есть имена полей в таблице *Knigi* начать с буквы "K", а в *Man* – c "M" и т.д. Это исключит вероятность того, что вы случайно назовете поле с одним из зарезервированных служебных слов, а это может привести к ошибке. При этом легче будет узнать, какой таблице принадлежит данное поле.
- 3. Желательно бы иметь структуру базы данных в печатном (на бумаге) или электронном виде (файле). Чтобы знать, где и какие данные хранятся и как они взаимосвязаны между собой.

# **СУБД ACCESS**

Одним из эффективнейших средств работы с базами данных является СУБД — система управления базами данных. Для персональных компьютеров широко распространены СУБД типа DBASE (DBASE III, IV, FoxPro, Paradox), Clipper, Clarion. Эти СУБД ориентированы на однопользовательский режим работы с базой данных и имеют очень ограниченные возможности. В связи с развитием компьютерных сетей, в которых персональные компьютеры выступают в качестве клиентов, новые версии СУБД все в большой степени включают в себя возможности работы с базой данных, которая расположена на сервере компьютерной сети.

В последнее время среди СУБД стали популярными Access, Lotus, Oracle и MySQL.

ACCESS может работать с файлами трех видов:

- *1. Файл базы данных* Microsoft Access;
- *2. Файл проекта Microsoft Acc*ess это файл, который не содержит данные, но имеет подключение к базе данных Microsoft SQL Server;
- *3. Файл страницы доступа к данным*  это файл, с помощью которого можно организовать ввод данных через Интернет или интранет для создания отчетов по этим данным или анализа их.
	- Мы будем работать только с файлами баз данных.
	- *База данных в ACCESS* представляет собой *реляционную базу данных*, т.е. это совокупность двумерных таблиц. Количество строк и столбцов каждой таблицы зависит от решаемой задачи и возможностей компьютера.

Строки таблицы называются *ЗАПИСЯМИ* и нумеруются натуральными числами.

Столбцы таблицы называются *ПОЛЯМИ*. Каждое поле имеет свое имя, состоящее из букв, цифр и знака подчеркивания. Запрещено использовать символы:

 $!$  . [ ]  $\pm$ 

Имя поля должно быть *уникальным*, то есть не совпадать с другими именами и служебными словами, использующиеся в среде ACCESS. Длина имени поля не должна превышать 64 символов.

Имена полей и номер записи используются для определения местонахождения данных.

В поле таблицы хранится однотипная информация. В ACCESS существуют следующие типы полей:

• *Текстовый*. Это текст или комбинация текста и чисел, например, номера телефонов, номенклатурные номера или почтовый индекс. Длина текстового поля - до 255 символов.

- *Числовой*. Это числовые данные, используемые для математических вычислений, за исключением вычислений, включающих денежные операции (используйте денежный тип).
- *Дата/время*. Это даты и время, относящиеся к годам с 100 по 9999, включительно.
- *Денежный*. Это значения валют. Денежный тип используется для предотвращения округлений во время вычислений. Предполагает до 15 символов в целой части числа и 4 - в дробной.
- *Счетчик*. Автоматическая вставка последовательных (отличающихся на 1) или случайных чисел при добавлении записи. Редактирование этого поля невозможно.
- *Логический*. Поля такого типа содержат только одно из двух возможных значений, таких как "Да/Нет", "Истина/Ложь", "Включено/Выключено".

*• Поле объекта OLE*. Это объекты (например, документы Microsoft Word, электронные таблицы Microsoft Excel, рисунки, звуки и другие данные), созданные в других программах, использующих протокол OLE. Объекты могут быть связанными или внедренными в таблицу Microsoft Access. Размер поля - до 1 гигабайта (ограничено объемом диска).

*• Гиперссылка*. Строка, состоящая из букв и цифр, и представляющая адрес гиперссылки.

• *Мастер подстановок*. Создает поле, в котором предлагается выбор значений из списка, или из поля со списком, содержащего набор постоянных значений или значений из другой таблицы. Выбор этого параметра в списке в ячейке запускает мастера подстановок, который определяет тип поля.

Файл базы данных ACCESS, кроме таблиц базы данных, содержит также следующие объекты:

*• запрос* — это совокупность данных из нескольких таблиц базы, удовлетворяющих некоторому условию;

*• форма* — это совокупность данных из нескольких таблиц базы, сформированная для редактирования информации;

*• отчет* — это совокупность данных из нескольких таблиц базы, сформированная для вывода на печать;

*• страница* — это совокупность данных из нескольких таблиц базы, доступная для всех пользователей в локальной или глобальной сетях;

*• макрос* — это набор из одной или более макрокоманд, позволяющих выполнять определенные операции, такие как открытие форм или печать отчетов. Макрокоманда это стандартная подпрограмма, которая написана на языке VBA (Visual Basic for Applications);

*• модуль* — это программа на языке VBA.

### *СОЗДАНИЕ БАЗЫ ДАННЫХ В ACCESS*

Создание базы данных в ACCESS делится на 2 этапа:

- 1. Создание файла базы данных.
- 2. Создание таблицы.

*Создание файла базы данных*:

- Щелкнуть по опции *Файл* меню ACCESS.
- Щелкнуть по опции **Создать…** (в рабочем окне ACCESS появится окно *Создание файла*).

В окне *Создание файла* щелкнуть по опции *Новая база данных*.

В диалоговом окне *Файл* н*овой базы данных* определить папку, тип файла и дать имя файла. Стандартное расширение файла базы данных ACCESS это *mdb* . Затем щелкнуть по кнопке *Создать*.

Если все правильно сделали, то появится окно созданной базы данных (например, *baza : база данных (формат Access 2002-2003***)**, где *baza* - имя базы данных), в котором можно работать с таблицами, запросами, формами, отчетами, макросами и модулями Visual Basic.

Данное окно состоит из трех частей.

Первая часть — это верхняя строка окна, в которой расположены кнопки.

Вторая часть — это левый столбец окна, в которой расположены три вкладки: *Объекты, Группы, Избранное*. Третья часть - это основная часть окна, в которой располагаются объекты базы данных.

### **Создание таблицы**

Чтобы создать таблицу, нужно сначала определить структуру таблицу: сколько полей должно быть, какого типа и формата они должны быть.

Сразу договоримся что все объекты будем создавать в режиме *Конструктора*, т.е. самостоятельно создавая и редактируя объекты.

Рассмотрим это на примере таблицы *Книги*:

- 1. В диалоговом окне *: база данных (формат Access 2002-2003***)** щелкнуть по объекту *Таблица*.
- 2. Щелкнуть по опции *Создание таблицы в режиме конструктора*.
- 3. В диалоговом окне *Таблица1: таблица* определяем:
	- имя первого поля. С клавиатуры вводим имя поля в первой колонке таблицы.

- тип этого поля. Для этого нужно щелкнуть по колонке с именем *Тип данных*, появится кнопка ▼, щелчок по которой вызывает список типов полей. Внизу диалогового окна появятся общие свойства поля выбранного типа (такие как *Размер поля*, *Формат поля* и другие), которые можно изменять.

- описание поля. Это можно не делать.

- имя второго поля во второй строке данной таблицы.

- . . . После определения всех полей таблицы нужно выйти из режима конструктора (щелчок по кнопке Х) или перейти в режим таблицы (первая кнопка *Вид* на панели кнопок). Режим таблицы предназначен для ввода и редактирования данных таблицы. Перед тем, как выйти из режима конструктора, ACCESS предложит подтвердить создание таблицы заданием имени таблица (по умолчанию таблица получает имя *Таблица1* или *Таблица2* и т.д.).

### *Примечания***.**

1. В окне *baza : база данных (формат Access 20002-2003)* вы можете не только создать таблицу, но и переименовать или уничтожить ее, просмотреть ее свойства с помощью контекстно-зависимого меню.

2. При создании таблицы рекомендуем имена полей составлять из латинских букв и цифр, так как имена полей используются в выражениях для вычисляемых полей в запросах, формах, отчетах и страницах доступа, а также в макросах и модулях базы данных. Это уменьшит вероятность появления ошибок. Обычно при просмотре данных базы в режиме таблицы в заголовке таблицы выводятся имена полей, которые обычно записаны латинскими буквами. Для замены имени поля в заголовке таблицы при просмотре таблицы нужно использовать свойство поля *Подпись*.

### *ПОДСТАНОВКА ДАННЫХ В ТАБЛИЦЕ*

Для удобства ввода данных в поле таблицы можно заранее заготовить список часто вводимых данных. Например, в таблице студентов имеется поле, содержащее года рождения студентов. Можно предположить, что большинство студентов имеют года рождения, отличающиеся друг от друга самое большее на 5 лет, то будут встречаться года рождения: 1990, 1991, 1992, 1993 и 1994. Эти числа можно занести в структуру таблицы студентов следующим образом:

1. Открыть данную таблицу с помощью конструктора.

2. Выбрать указанное поле. В свойствах этого поля выбрать вкладку *Подстановка*.

3. Щелкнуть мышкой в поле опции *Тип элемента управления* и вызвать список значений этой опции щелчком мышки по кнопке ▼ и установить значение «Поле со списком».

 4. В опции *Тип источника строк* выбрать значение «Список значений».

 5. В опции *Источник строк* с клавиатуры ввести данные года рождения через точку с запятой:

1990; 1991; 1992; 1993; 1994

 6. Сохранить данную структуру таблицу и открыть таблицу для работы с данными.

Для проверки щелкните по указанному полю. Должна появиться кнопка ▼, которая должна вызывать наш список годов рождений. После выбора нужного года рождения этот год должен появиться в этом поле.

Можно эти года рождения хранить в отдельной таблице *God*. Например, пусть это будет таблица (она должна состоять из одного поля, в котором хранятся данные года рождения). Тогда в опции *Тип источника строк* выбрать нужно выбрать значение «Таблица или запрос», а в опции *Источник строк* выбрать таблицу *God* с помощью кнопки

▼.

### **Организация фильтра в таблице**

Для удобства редактирования записей (если их много) следует установить фильтр на записи, чтобы отобрать те записи, которые нужны для редактирования. Это можно сделать через панель кнопок:

- щелкнуть по кнопке *Изменить фильтр* на панели кнопок ACCESS (в таблице все записи исчезнут и будет одна пустая запись);

- под именем поля, по которому вы будете создавать фильтр, введите выражение для отбора записей;

- то же самое можно с другим полем, если это нужно;

- после создания фильтра нужно применить его щелчком по кнопке *Применение фильтра*.

После работы с отфильтрованными записями следует отменить фильтр с помощью опций *Записи*, *Удалить фильтр* меню ACCESS.

### **Выражения для фильтра в таблице**

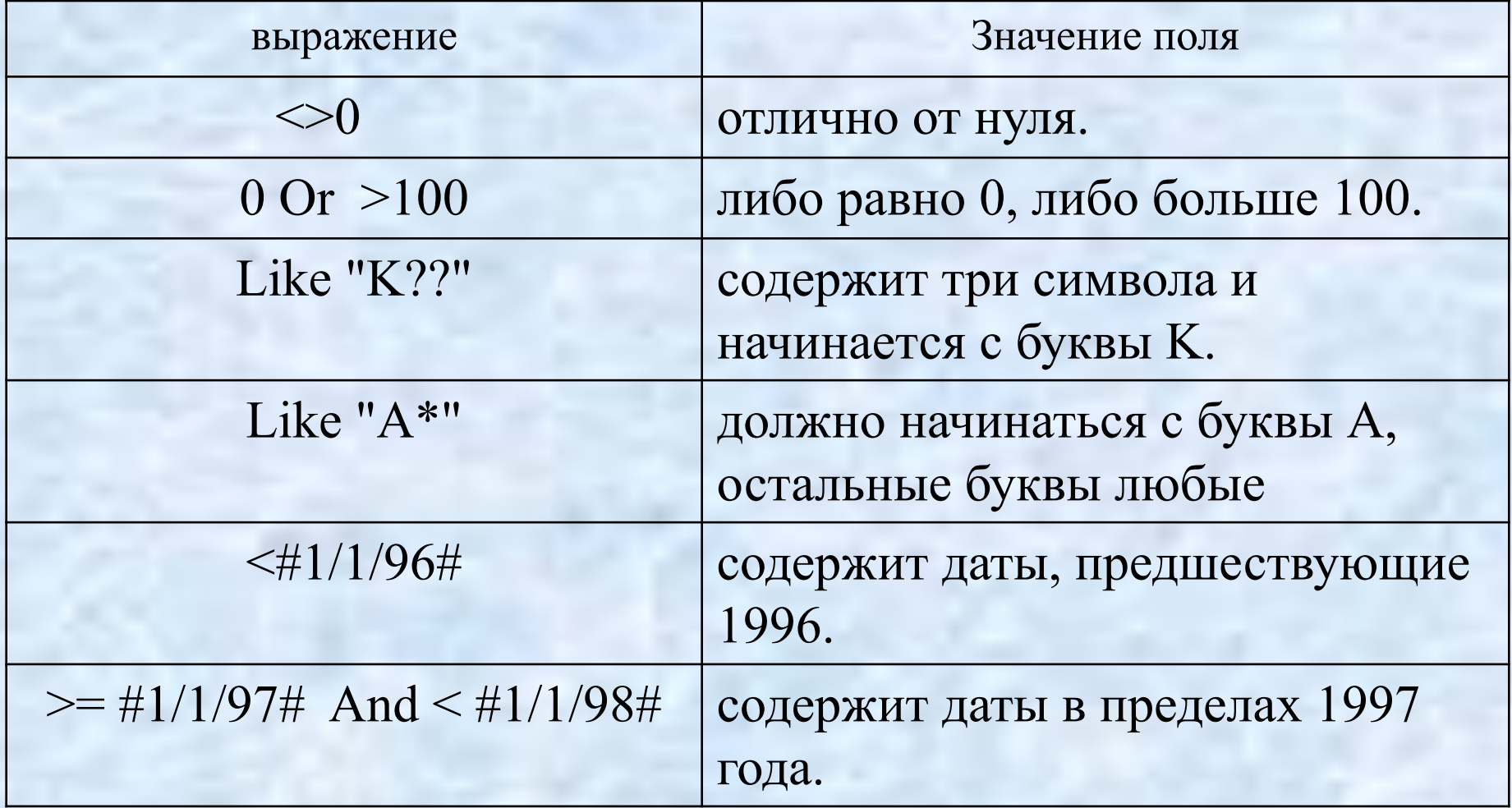

### **Связанные таблицы**

Пусть мы создали две таблицы: первая таблица содержит данные по читателям, вторая таблица — данные книг, которые прочитали или читают эти читатели. Чтобы связать эти таблицы в ACCESS нужно:

1. Определить, какая таблица будет главной, а какая подчиненной. Пусть таблица читателей—главная, а таблица книг— подчиненной.

2. В подчиненной таблице обязательно должно быть поле, содержимое которого должно совпадать с содержимым полем-ключом главной таблицы. Типы этих полей должны быть одинаковыми! Если поле-ключ типа *Счетчик*, то соответствующее поле в подчиненной таблице должно быть целого типа.

3. Создать связь между этими таблицами с помощью опции меню ACCESS: *Сервис*, *Схема данных.* Следующим образом:

- В появившемся диалоговом окне *Добавление таблицы*  выбрать таблицы, которые нужно связать, с помощью кнопки *Добавить*. После этого диалоговое окно закрыть.

- В окне *Схема данных* выбрать в главной таблице полеключ и протяжкой мыши перенести это поле на подчиненную таблицу, а именно на поле, которое создано специально для этого.

- В окне *Изменение связей* ставите галочку щелчком мыши в опции *Обеспечение целостности данных*.

- После этого щелкаете мышкой по кнопке *Создать*.

Таким образом, мы создали связь между таблицами типа «один ко многим». В окне *Схема данных* между выбранным полями данных таблиц будет нарисована эта связь. Эту связь можно удалить, вызвав контекстное меню щелчком по правой кнопке мышки. И снова создать новую связь, выбрав другие поля таблиц. При закрытии окна появится диалоговое окно о сохранении макета «Схема данных».

### **Практические советы**

1. Перед заполнением связанных таблиц данными, нужно обязательно создать связь. Затем заполнение начинать надо с главной таблицы, так как можно одновременно тогда заполнять и подчиненную таблицу. Обратите внимание на символ «+», который будет стоять перед номером записи. Если щелкнуть мышкой по нему, то появится подчиненная таблица.

2. Чтобы удалить запись в главной таблице, нужно сначала удалить все записи в подчиненной таблице, связанные с этой записью. А затем удалять эту запись. Если при создании связи между таблицами вы отметили галочкой опцию *каскадное удаление связанных записей* в окне *Изменение связи*, то вы можете сразу уничтожить запись в главной таблице и автоматически тогда уничтожатся связанные с ней записи в подчиненной таблице.

### **Работа с запросом**

*ЗАПРОС* – представление данных из нескольких таблиц в удобном виде. Запросы обеспечивают быстрый и эффективный доступ, хранящимся в таблице.

*ДЛЯ СОЗДАНИЯ ВЫЧИСЛЯЕМОГО ПОЛЯ В ЗАПРОСЕ* следует в окне *Запрос1 : запрос на выборку* (режим конструктора), а именно в опции *Поле***:** ввести следующую конструкцию:

<имя выч.поля> **:** <выражение>

Например:

Пенсионный фонд : [zarpl] \* 0,1

где [zarpl] – имя поля в таблице.

Т.к. в запросе в заголовке таблицы выводятся имена полей. Можно сменить их на русские имена, используя конструкцию вычисляемого поля. Например:

Фамилия, имя, отчество : [FIO] где [FIO] – имя поля в таблице.

### **Организация фильтра в наборе данных**

Примеры выражений фильтров:

- 1. *Avtor='Макарова'* отбираются все записи, у которых поле *Avtor* имеет значение 'Макарова'
- 2. *Price\*Quan>100*  будут выбраны записи, для которых произведение значения поля *Price* на значение поля *Quan* больше 100 *3. Data<='31.12.2001' and Name='A\*' -* выбираются записи, у которых значение поля *Data* не превышает '31.12.2001' и при этом значе чение поля *Name* начинается с буквы «А». С помощью свойства *FilterOptions* можно задать параметры фильтра. Это свойство имеет значения:  *foCaseInsensitive* – регистр букв не будет учитываться при фильтрации;  *foNoPartialCompare* – обеспечивает проверку на полное

 соответствие значения выражения и содержимого поля.

### *Работа с формой*

*ФОРМА* – обработка данных таблиц и запросов в удобном виде. Преимущество формы для ввода и редактирования данных состоит в простоте и наглядности. В режиме формы вы сможете в полной мере воспользоваться возможностями WINDOWS (различные масштабируемые шрифты, графика и т.д.). Кроме того, вы можете создавать необходимые для решения своей задачи элементы формы:

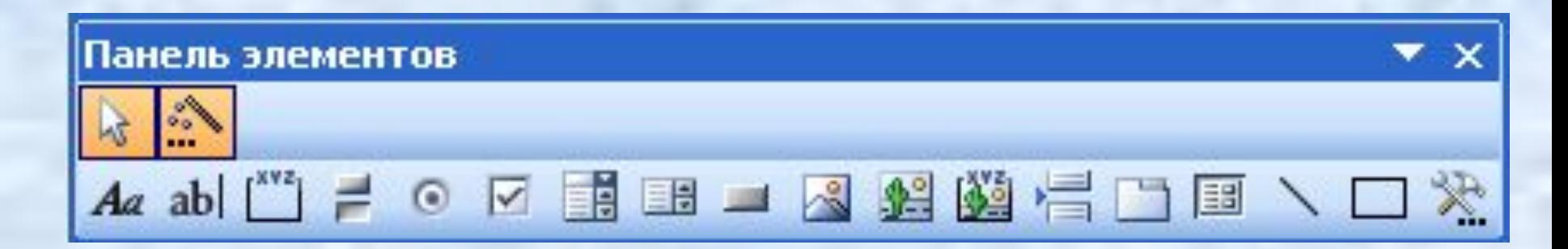

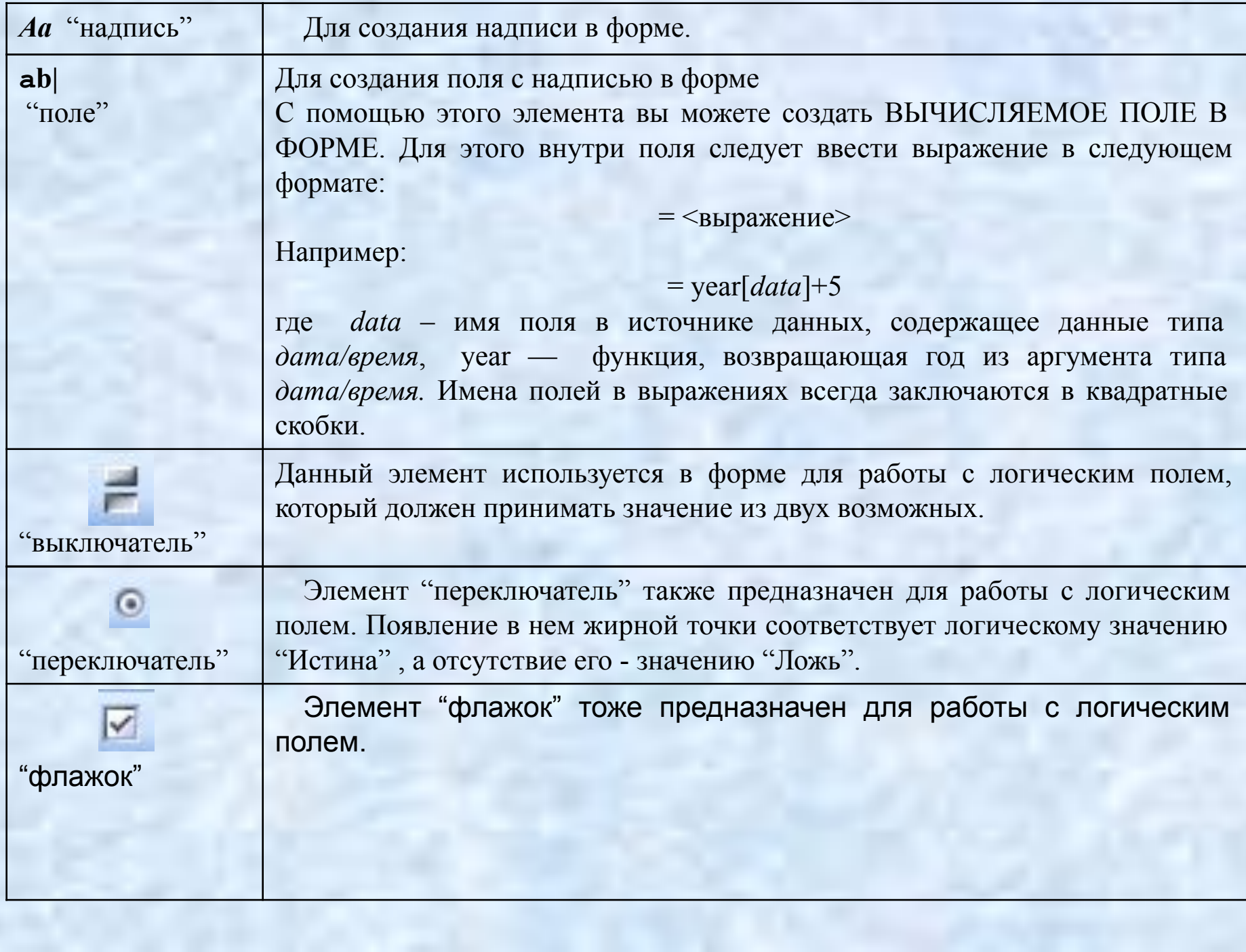